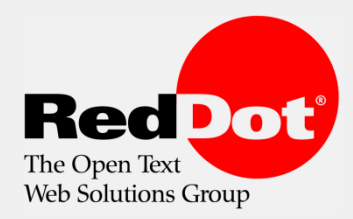

**Enterprise Content Management** made simple.

#### Web Solutions for Livelink

Current Status and Roadmap (Stand: September 2007)

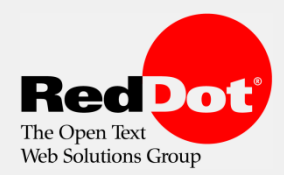

## Web Solutions für Open Text Livelink ES

- Integrate
	- Nahtlose Integration mit dem Livelink Enterprise Server
- Manage
	- **Kombination von selbst erstellten Inhalten, Dokumenten und Services**
- Optimize
	- Erstellen von neuen Beziehungen zwischen Benutzern, Livelink Objekten und Inhalten
- Experience
	- Personalisierte Auslieferung der richtige Inhalte für die richtige Person am richtigen Ort zum richtigen Zeitpunkt

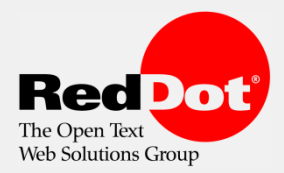

# Based on RedDot [Just Click]

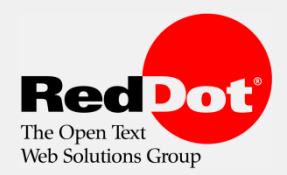

## Vorteile der Integration

- **Kombination von Inhalten und Dokumenten** 
	- Verwendung von Dokumenten des Livelink Repositories für die Publikation (RedDot SmartEdit)
	- Veröffentlichung von "Saved Searches" an vorab definierte Ziele
- Dynamische Auslieferung von Dokumenten
	- Dynamische Anzeige von Dokumente und Livelink Objekten auf einer Webseite
- Angebot von Diensten (Services)
	- Aktionen, wie das down- oder uploaden von Dokumenten, können auf der Webseite angeboten werden

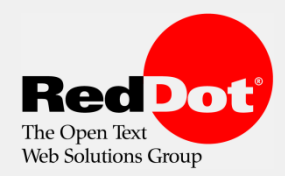

### Einfach Dokumente veröffentlichen

- **Kombination von selbst erstellten Inhalten und Dokumenten aus dem Livelink** Repository
- Anreichern von eigenen Inhalten und neue Content Beziehungen erstellen
- Verwendung von einzelnen Dokumenten und einer Liste von Dokumenten für die Publikation
- Publikation von Dokumenten als Kopie oder URL (mit direktem Zugriff auf das Livelink Repository
- Verwendung von Metadaten für die Publikation, um Dokumente zu beschreiben, zu klassifizieren oder zu personalisieren

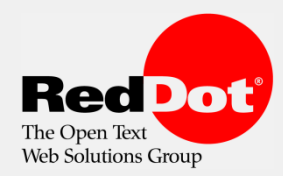

#### Einfach Dokumente veröffentlichen

Administrator (Server Manage Project: Up-And-Away (Administrator, English) **RedDot** Dokumente können You are editing the page 'DOWNLOAD' with page ID 166 ▼ Properties **v** Actions ▼ Linking \* Keywords  $\blacktriangleright$  Notes ▼ Page Information für die Publikation Homepage über RedDot Smart Edit  $a$ ndaway ausgewählt werden upandaway ŧ Smart Tree Ein Editor kann 四 Home Transl Translation wählen zwischen … Enterprise Workspace: O Open Teaser Search **Cities** •"Current Snapshot" News Search Livelink for  $\begin{array}{|c|c|c|c|c|}\hline \multicolumn{1}{|c|}{\text{\large $\ast$}} & \multicolumn{1}{|c|}{\text{\large $\ast$}} & \multicolumn{1}{|c|}{\text{\large $\ast$}} & \multicolumn{1}{|c|}{\text{\large $\ast$}} & \multicolumn{1}{|c|}{\text{\large $\ast$}} & \multicolumn{1}{|c|}{\text{\large $\ast$}} & \multicolumn{1}{|c|}{\text{\large $\ast$}} & \multicolumn{1}{|c|}{\text{\large $\ast$}} & \multicolumn{1}{|c|}{\text{\large $\ast$}} & \mult$ Personal v **Mexico**<br>Land of the Aztecs Magazine My Workspace Tasks • Secured Link" Countries **In** My Home Download Hotels Read our **P** Add Main Menu Open Country th Shop Carribean RedDot Current Snapshot **Cities**  $F$ Community Our autho RedDot Secured Link  $\sqrt{2}$  Help than four Add Version **Browse** "When we Rename place to le Detail View Add to Favorites incredible: minded. A family immediately invited **En** Cop Zip & Download  $\frac{1}{2}$  Print Collect dinner." Make Generation English  $\blacksquare$  $\Box$ *Über den roten Punkt*  Type. Name **More Information** Make Shortcut П Munic<sup>[5]</sup> Move *wird die webbasierte*  Log Off Close Editing Rome<sup>C</sup> Set as Exemplar ● [Select Document ] ● [Document *Livelink Oberfläche*  回 San Die Offline Mark Edit **DOWNLOAD** *geöffnet*  Set Notification **Collect** Copy Si. Zip & Download **S** Print Make News Rate It Permissions Reserve Edit Explore From Here Overview *Im Livelink Menu sind*  Print *die RedDot Aktionen*  Zip & Download Delete *verfügbar* Properties

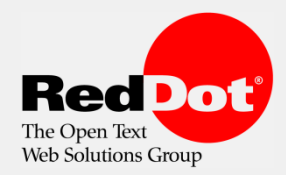

**Enterprise Content Management** made simple.

#### Einfach Dokumente veröffentlichen

- Direkter Zugriff für RedDot SmartEdit Editoren
	- **Authentifikation via Single** Sign-On
	- Webbasierte Oberfläche für den Dokumenten Zugriff
	- Verschiedene Zugriffsarten: als Kopie oder URL
	- Verwendung von Metadaten für die Publikation

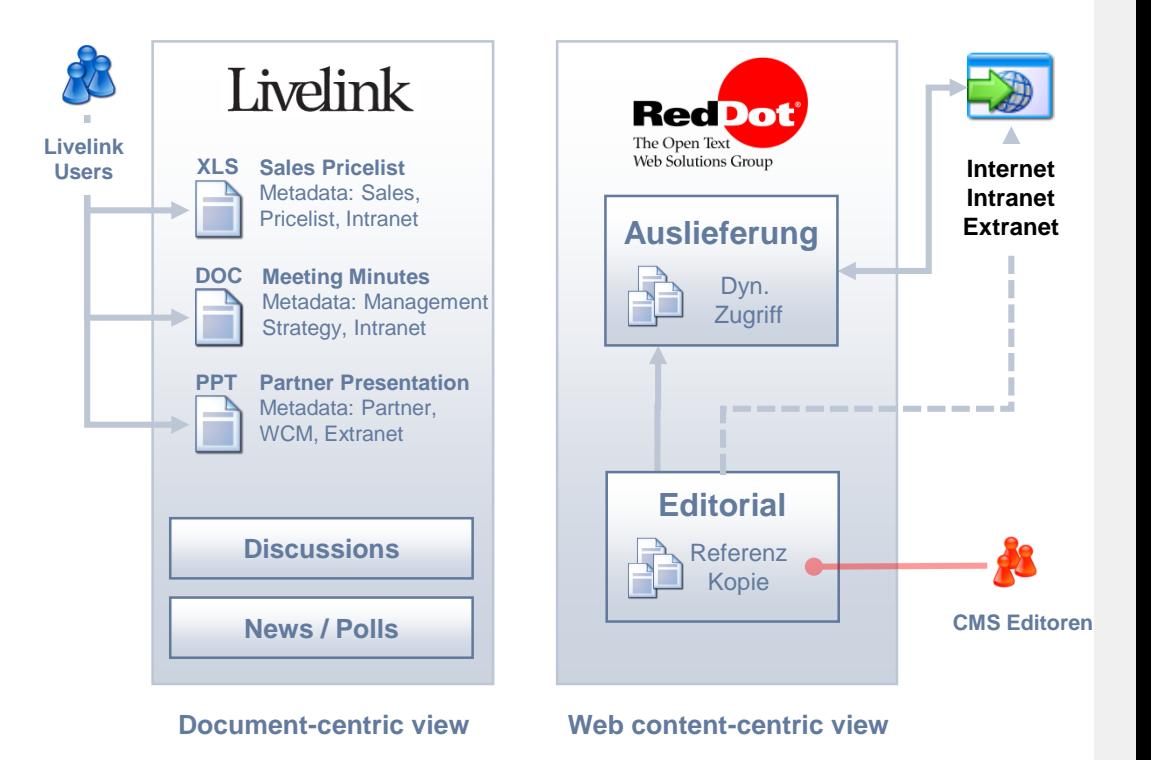

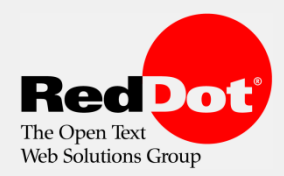

**Enterprise Content Management** made simple.

### Einfach Dokumente veröffentlichen – Methoden

- "Current Snapshot" eine Kopie des Dokuments wird veröffentlicht, das Dokument ist auf der Webseite verfügbar (kein Zugriff auf das Livelink Repository erforderlich)
- "Secured URL" ein Link auf den Ursprung des Dokuments wird veröffentlicht, der Besucher der Webseite kann das Dokument direkt vom Livelink Repository herunterladen

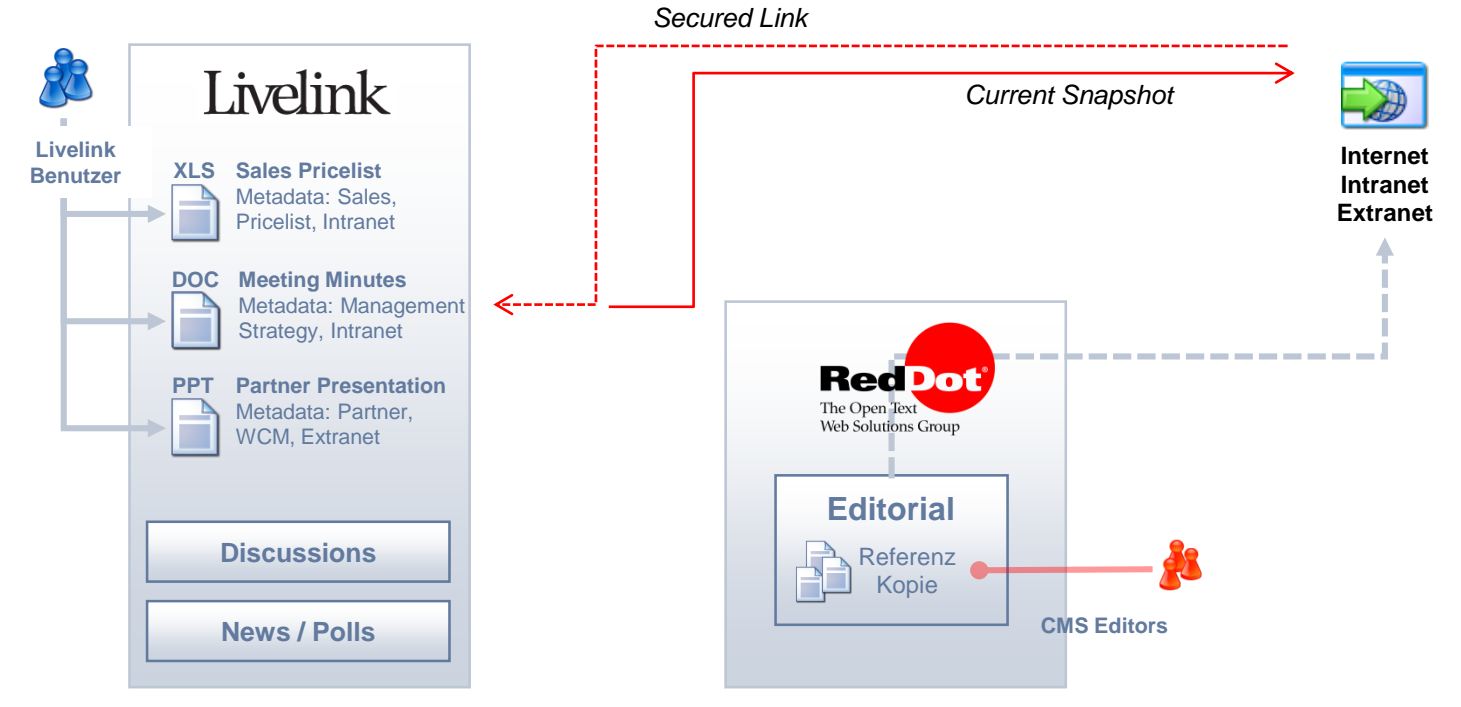

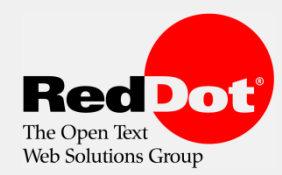

#### Einfach Dokumente veröffentlichen – Versionierung im LES

Livelink bietet die Möglichkeit, für Dokumente sog. Major / Minor Versionen festzulegen – für die Publikation können beide Varianten benutzt werden

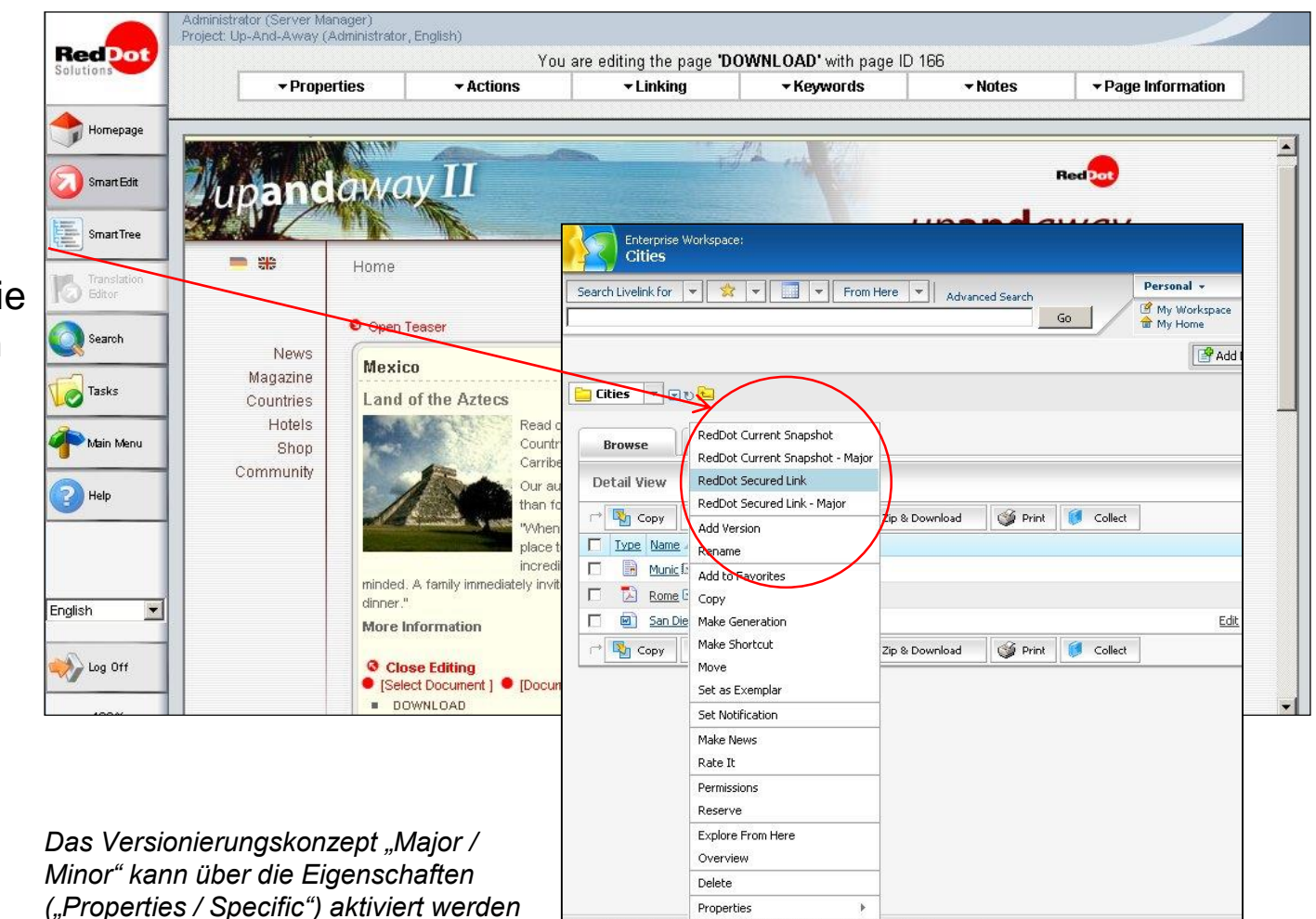

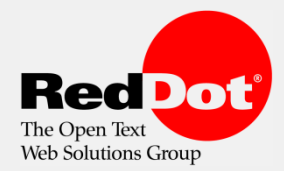

#### Einfach Dokumente veröffentlichen – Einstellungen

Der Zugriff auf das Livelink Repository wird direkt an den Einstellungen zum Ordner definiert (SmartTree)

Entsprechend der Einstellungen kann der Autor zwischen unterschiedlichen Referenzierungsarten wählen

Die Integration arbeitet mit zwei unterschiedlichen Benutzern: der Editor mit Zugriff per SSO auf das Repository und der "Publizierungsbenutzer" (konfiguriert im ini.file)

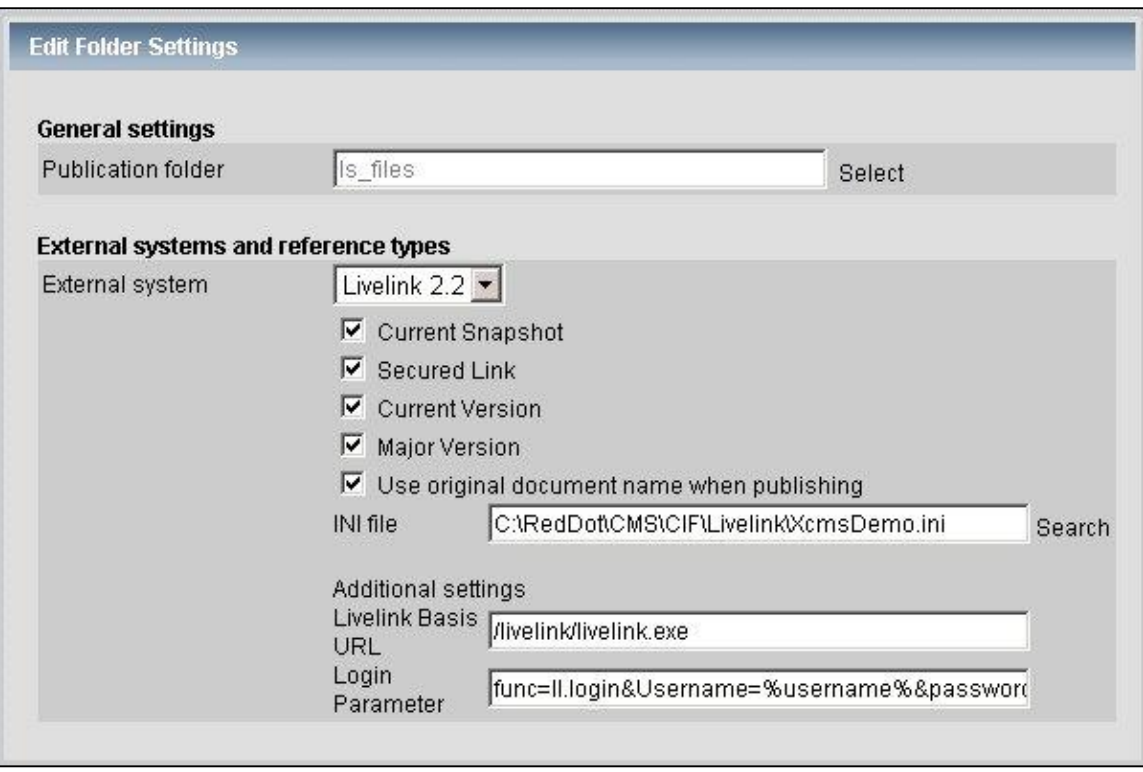

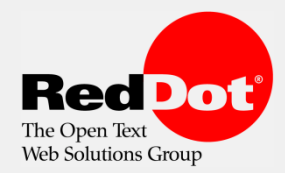

## Einfach Dokumente veröffentlichen – Gespeicherte Suchen

Publikation einer im Livelink gespeicherten Suche

Metadaten eines Dokuments – Standard oder additive – können für die Publikation verwendet werden

Ein Editor kann im Livelink definierte Suchen verwenden

Ein Editor kann seine eigene Suche definieren – diese wird im RedDot hinterlegt

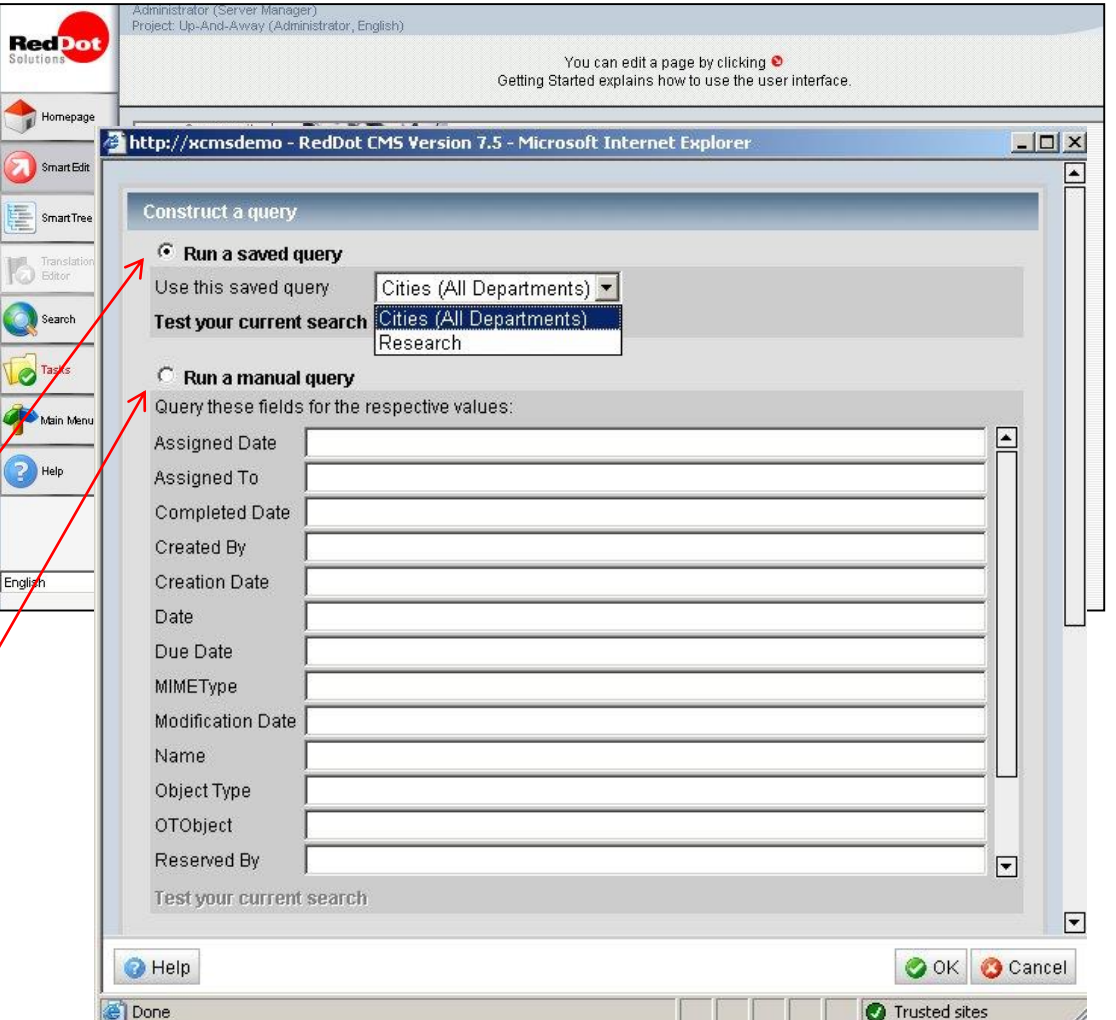

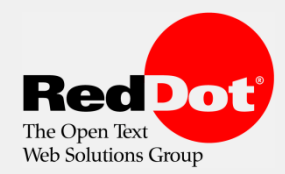

#### Einfach Dokumente veröffentlichen – Gespeicherte Suchen

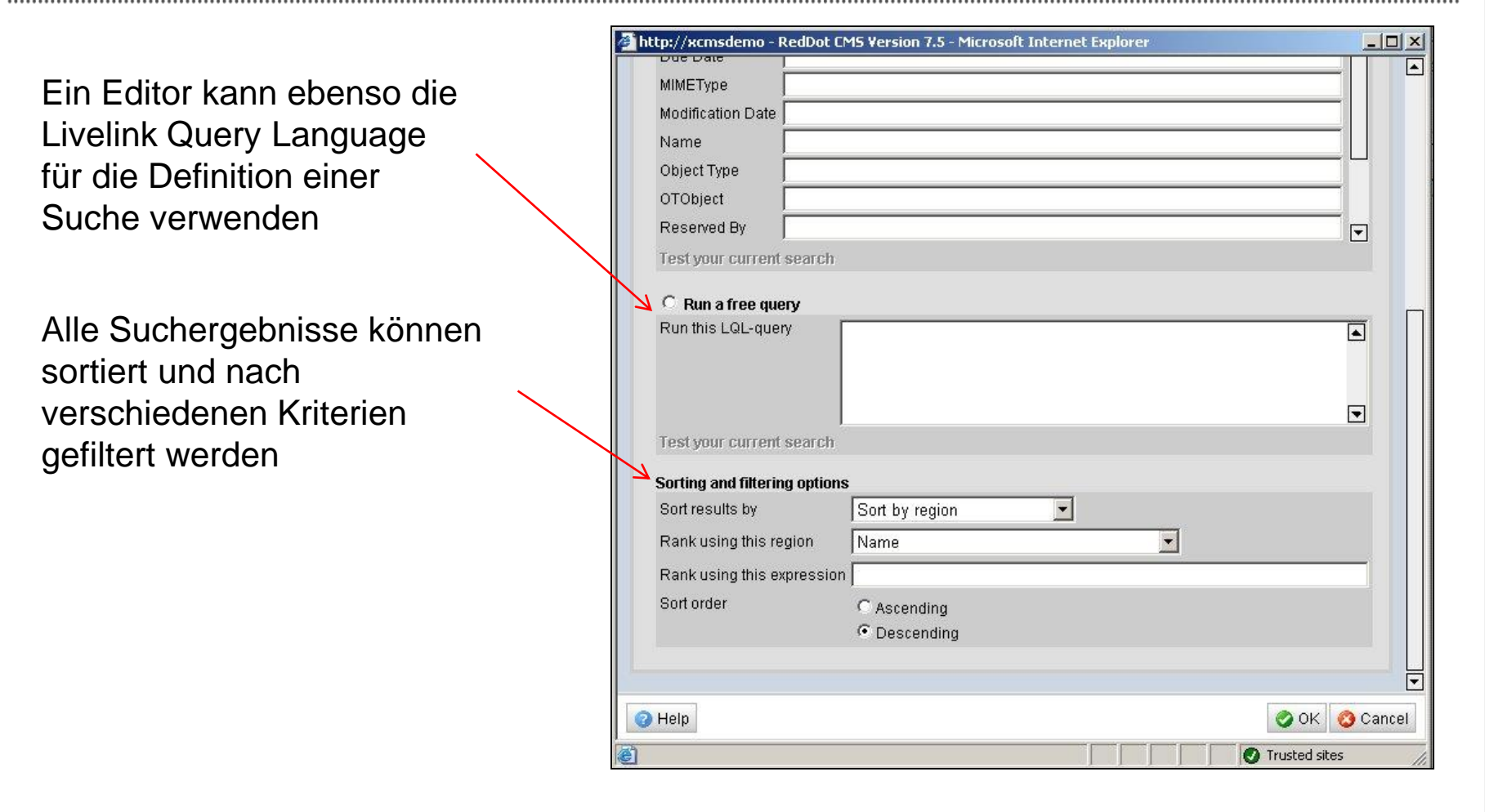

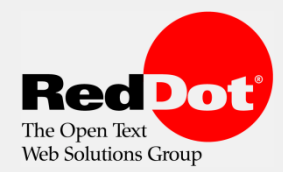

# Einfach Dokumente veröffentlichen – Gespeicherte Suchen

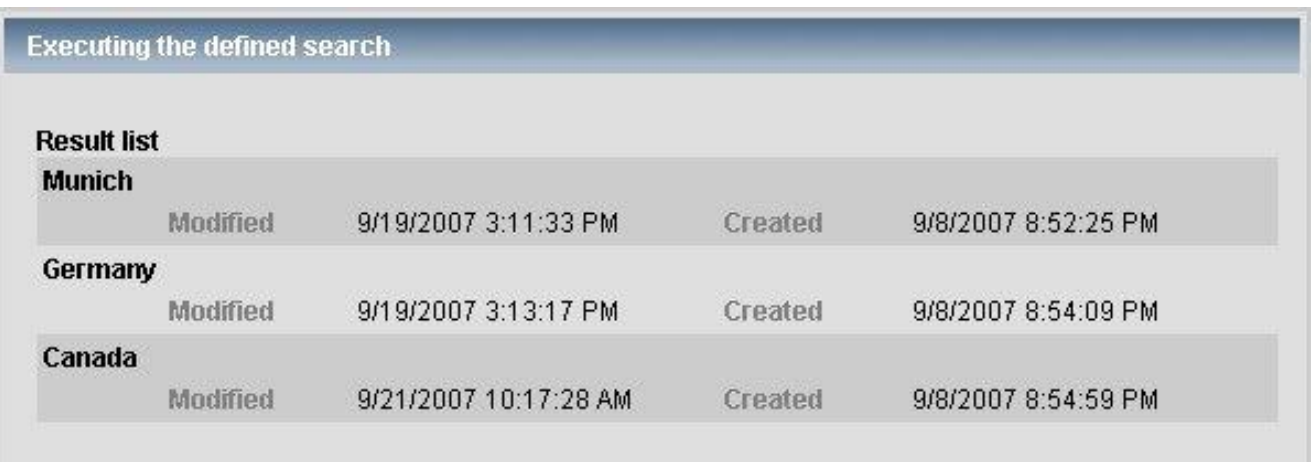

• Die Ergebnisliste einer gespeicherten Suche kann vor der Publikation (oder Verwendung im SmartEdit) durch den Editor überprüft werden

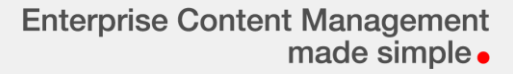

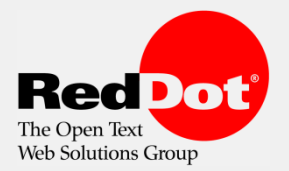

#### Metadaten

#### Metadaten können für die Publikation verwendet wer

… Standardattribute (die normalerweise zum Dok gehören) und

… erweiterte Attribute (in einer Kategorie direkt zu Dokument gehörig)

**RedDot** 

Homepage Smart Edit SmartTree Transl Search **D** Tasks Main Menu <sup>2</sup> Help

English

Log Off

 $\blacktriangledown$ 

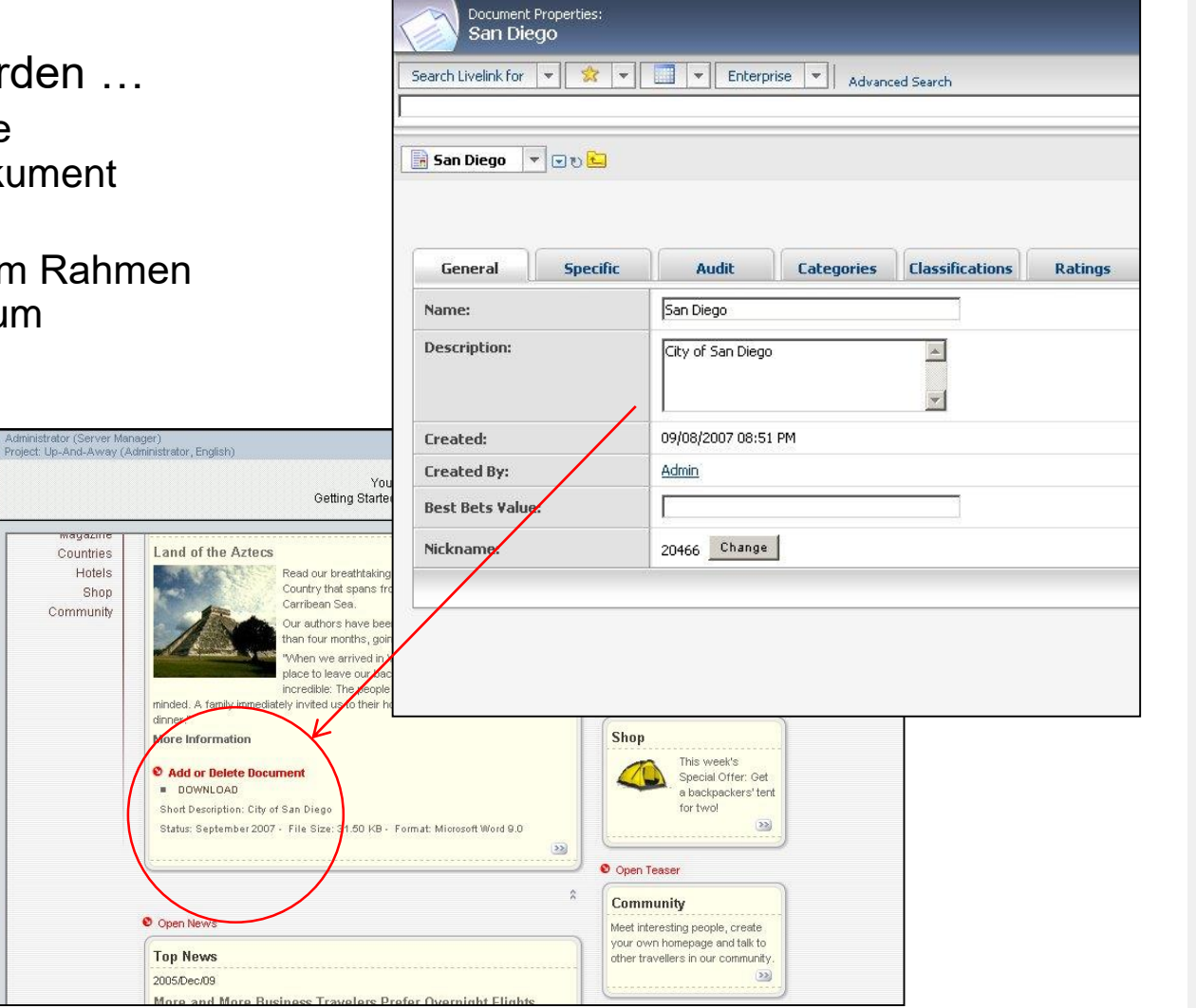

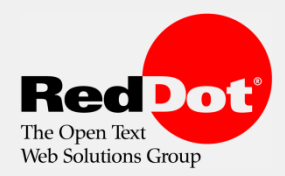

#### Metadaten – Einstellungen

### Metadaten können als Attribute (RedDot Elemente)

Spezielle Attribute (basierend auf einer Kategorie im Livelink) müssen am Ordner (RedDot) definiert werden

*Spezielle Attribute werden gesondert dargestellt*

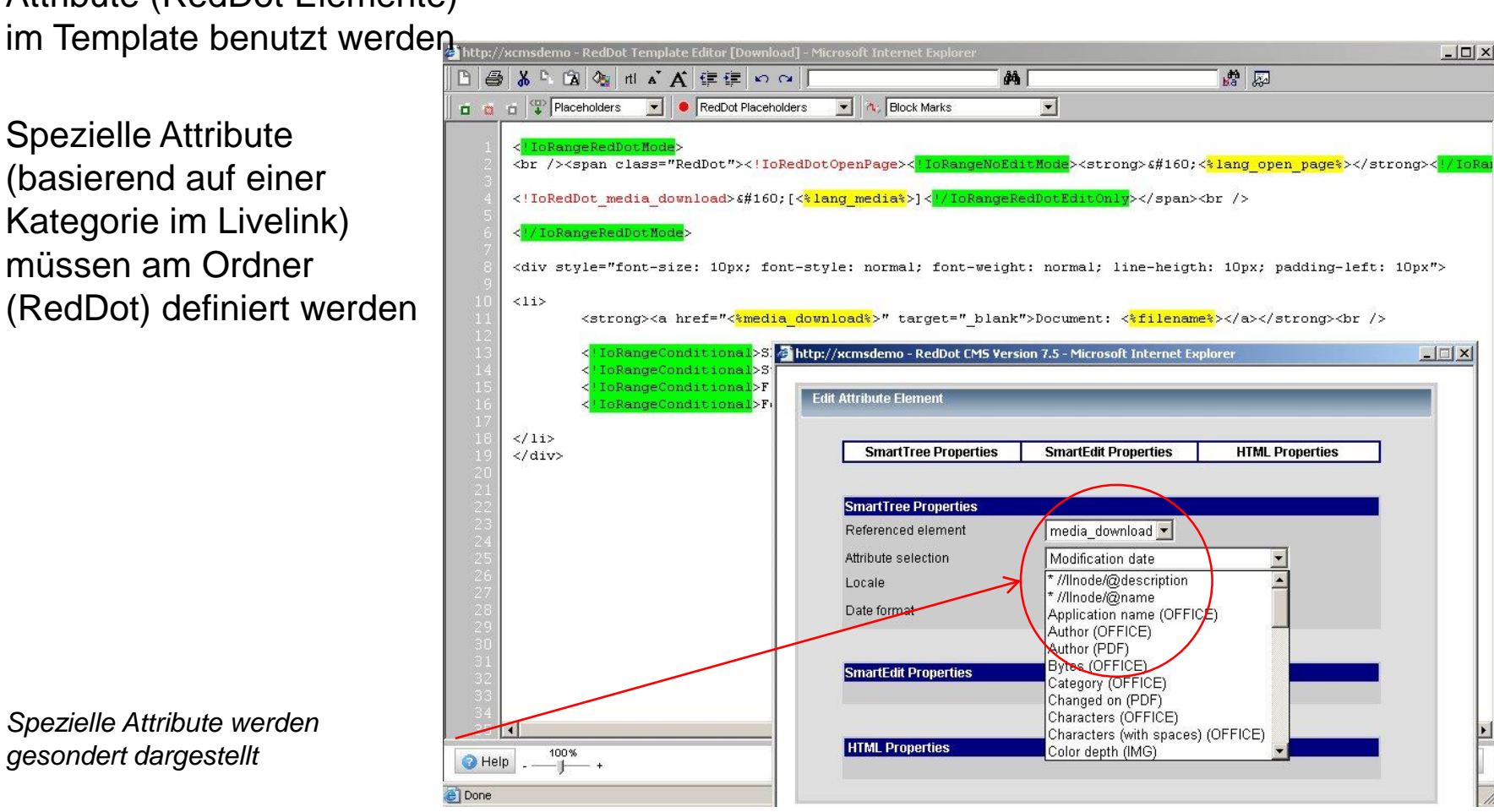

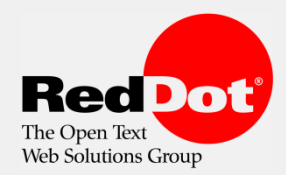

## Dynamische Inhaltsauslieferung

- Direkter Zugriff auf Dokumente des Open Text Livelink Repository
- Dokumente können ...
	- **angezeigt werden**
	- heruntergeladen
	- **-** bearbeitet werden (Metadaten)
	- **E** ein- und ausgecheckt werden
	- gelöscht werden
- Alle Aktionen können in einer Webseite angeboten werden (Internet, Intranet oder Extranet)

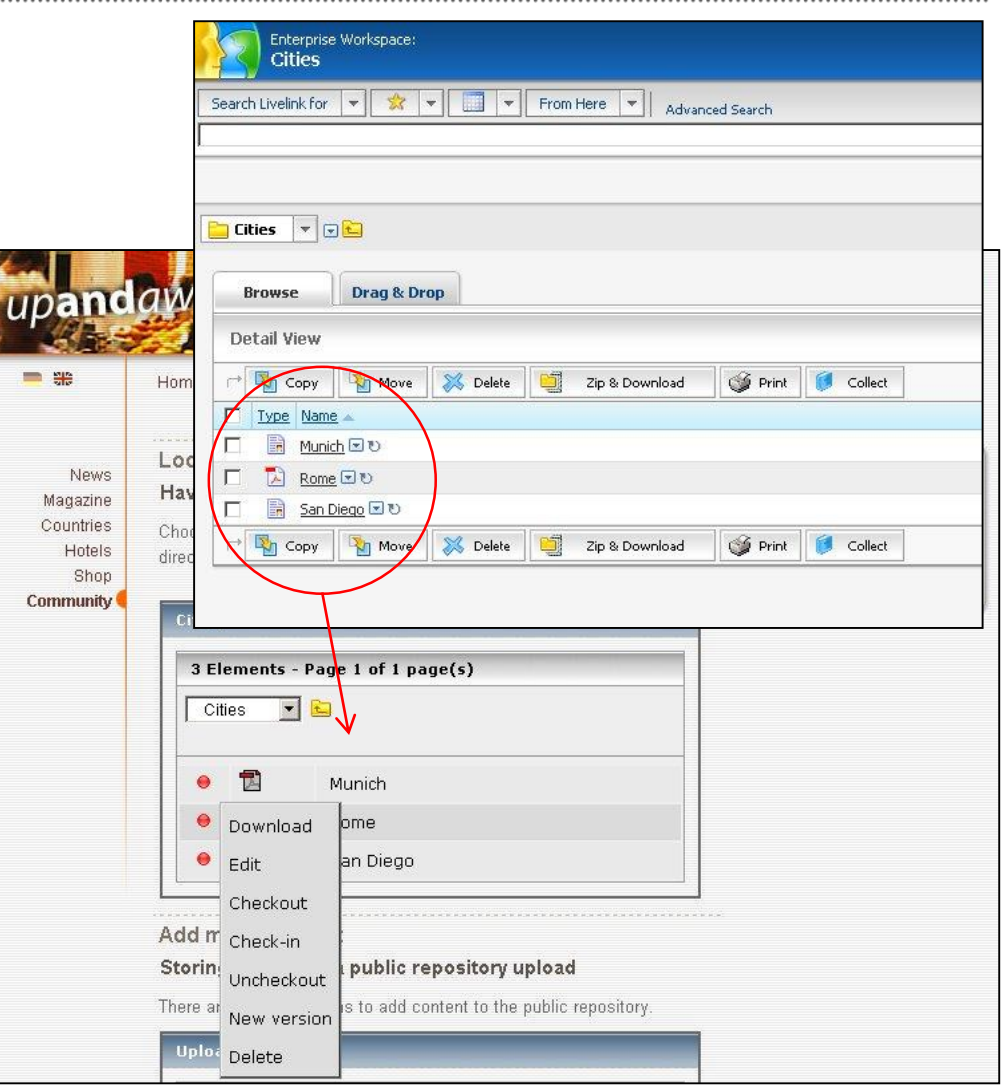

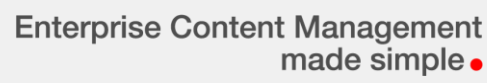

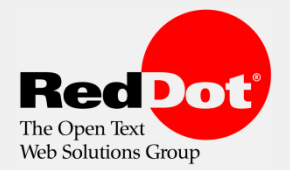

#### Dynamische Inhaltsauslieferung

- Services (Aktionen) können innerhalb einer Webseite angeboten werden
- Die Anzeige (oder Darstellung) kann z. B. von einem Benutzerprofil abhängig sein oder von einem vorab definierten Ausdruck innerhalb eines Inhalts (kontext-sensitiv)
- stets aktuell es findet bei Aufruf der Seite Der dargestellte Inhalt (Dokumente, etc.) ist immer ein direkter Zugriff auf das Livelink Repository statt

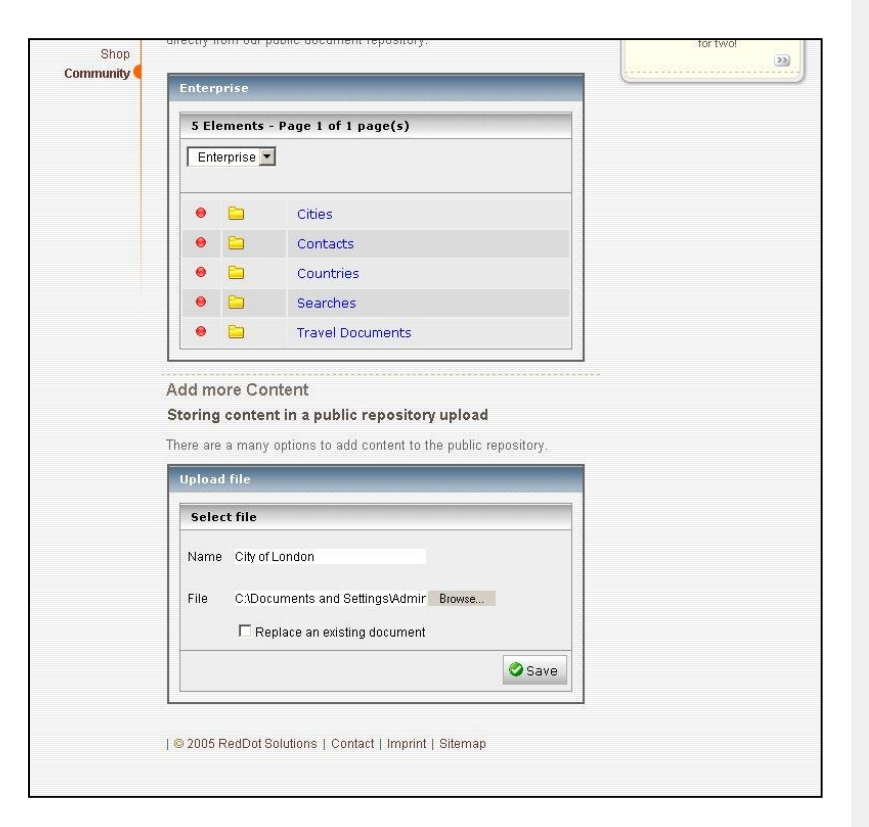

*Inhalte und Dienste werden dargestellt bzw. angeboten, wenn der Besucher die entsprechende Seite aufruft*

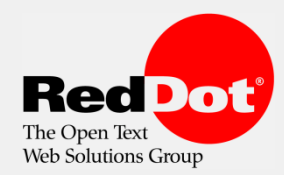

## Dynamische Inhaltsauslieferung

**- Services (Aktionen) können durch de** Editor im SmartEdit bearbeitet und parametrisiert werden

> *Dialog zum Bearbeiten der Darstellung eines Livelink Inhaltes*

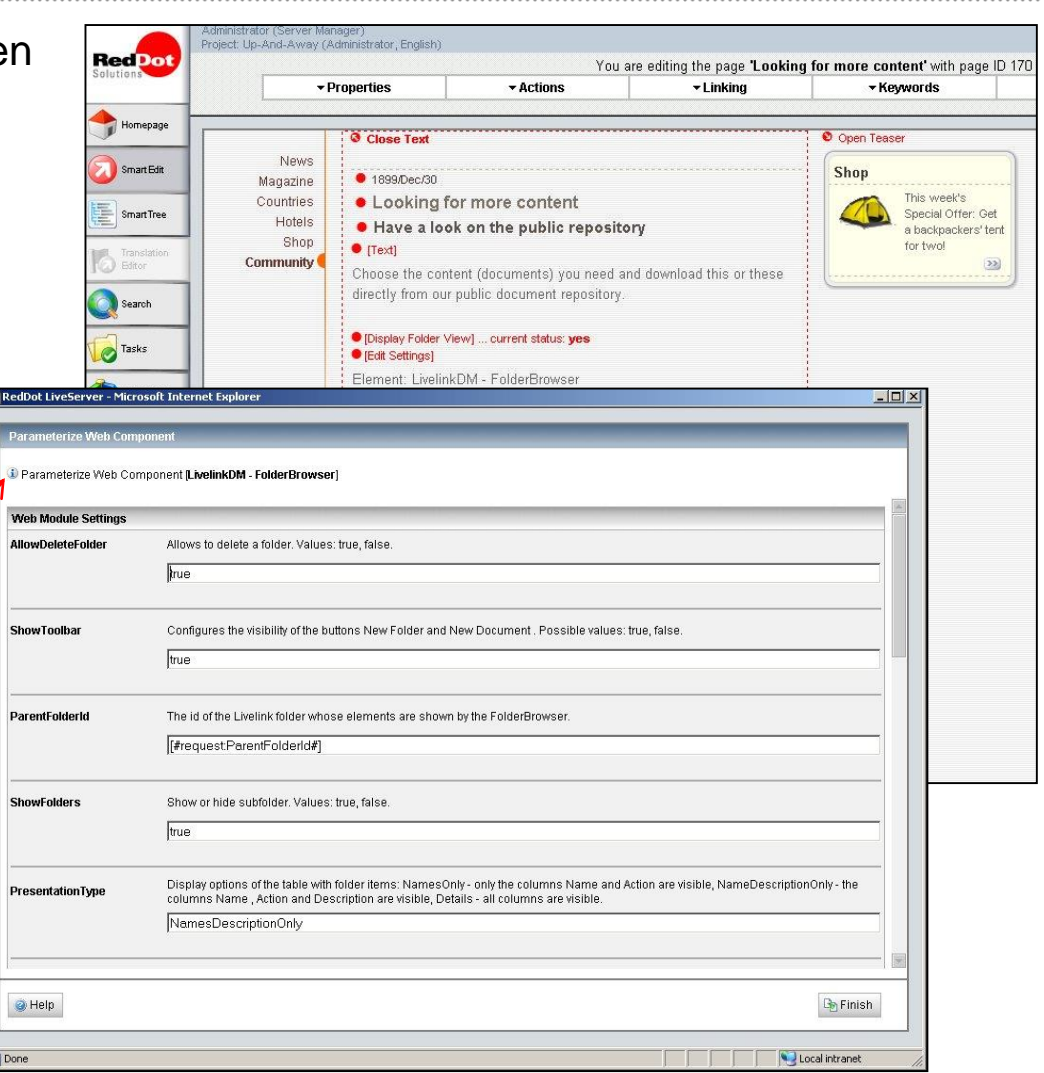

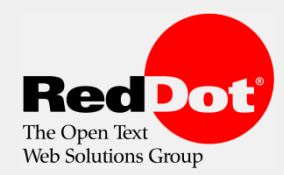

# Dynamische Inhaltsauslieferung – Entwicklung

 Über das RedDot LiveServer Element kann der Projektdesigner die sog. "Web Komponenten" bearbeiten

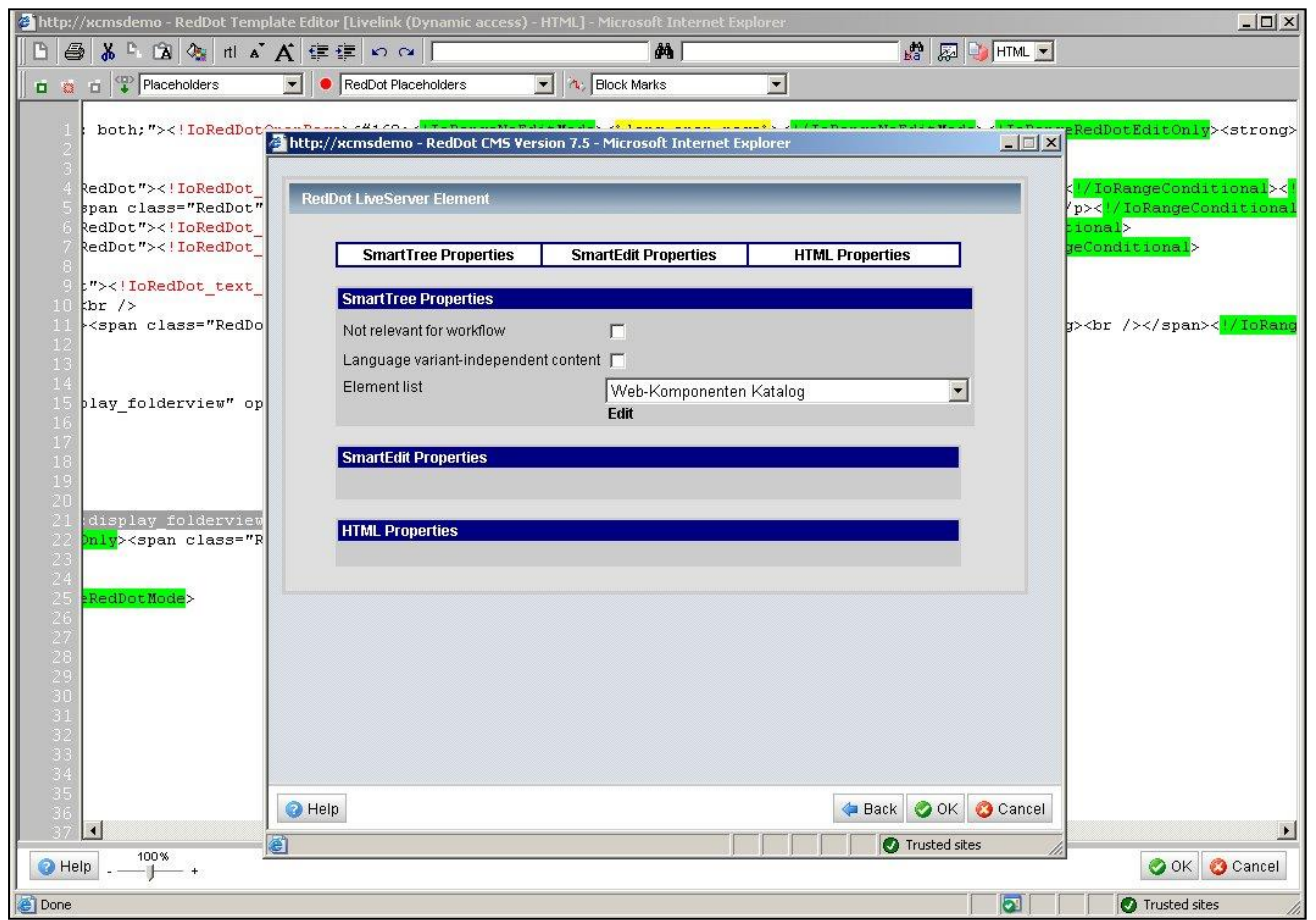

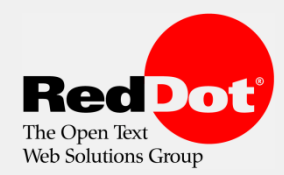

..................................

# Dynamische Inhaltsauslieferung – Entwicklung

- Dialoggeführte Bearbeitung von Parametern für eine Web Komponente
- **Diese Parameter sind** Komponentenspezifisch (wenn es Sinn macht)

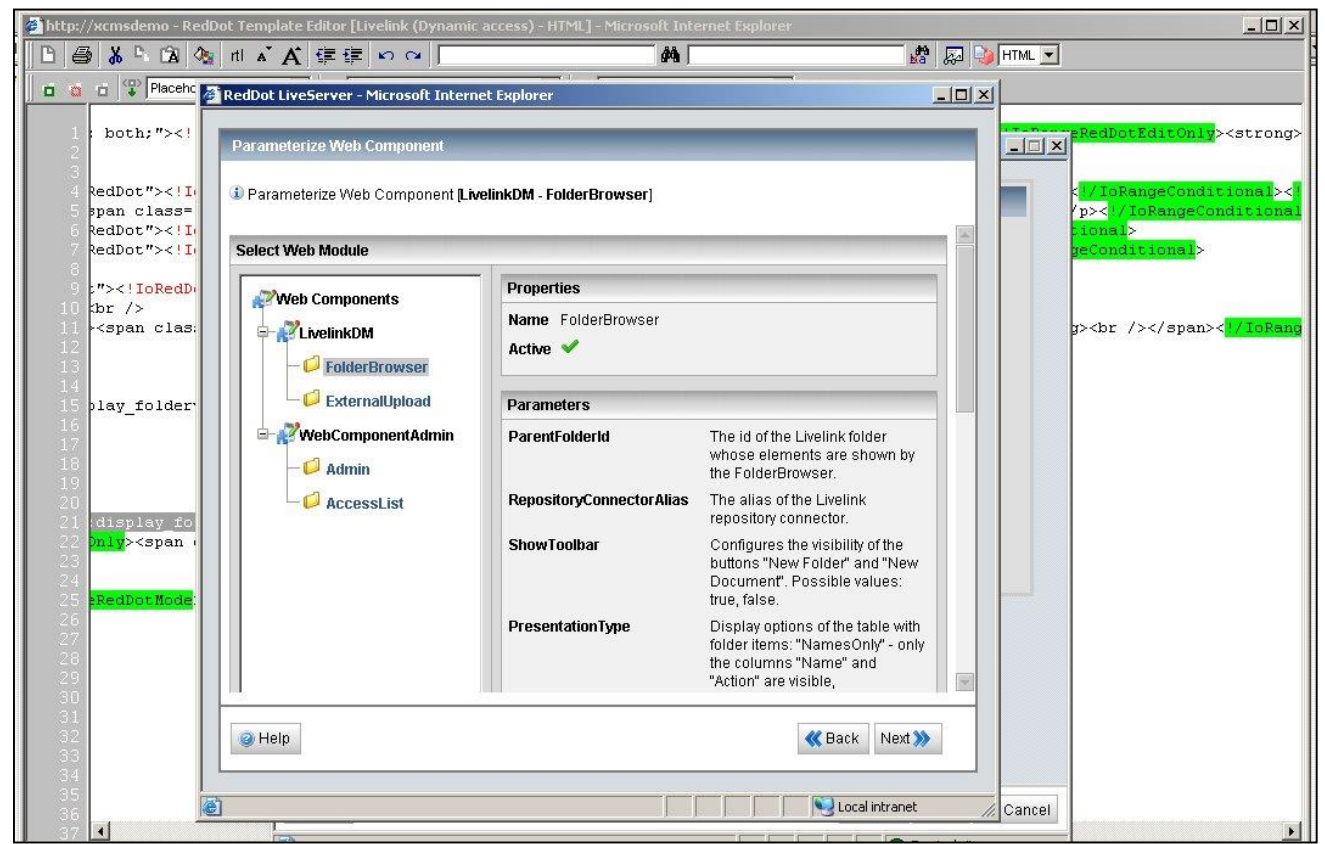

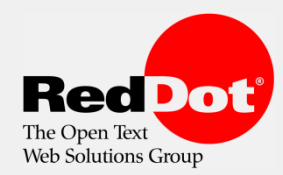

# Dynamische Inhaltsauslieferung – Entwicklung

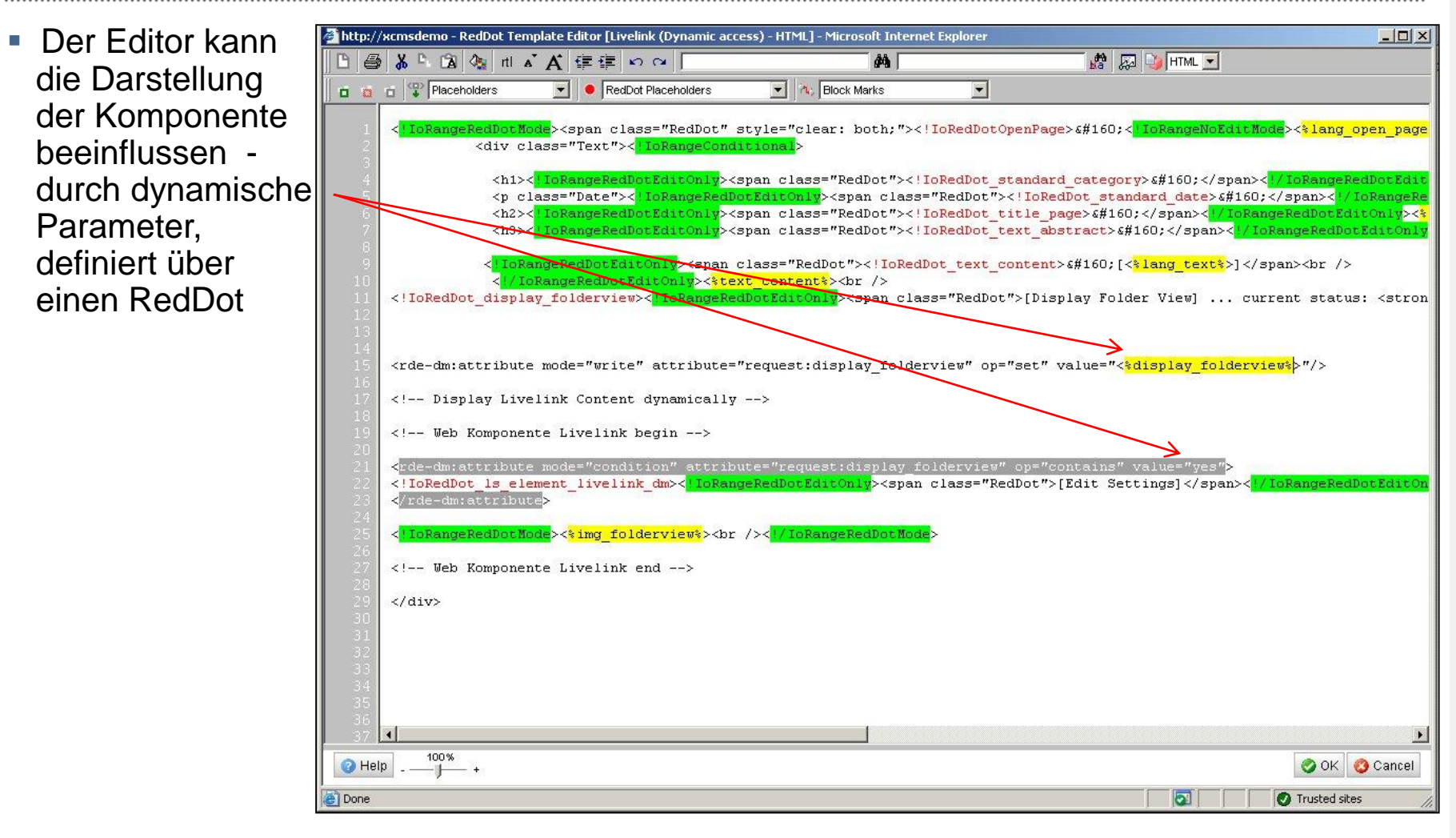

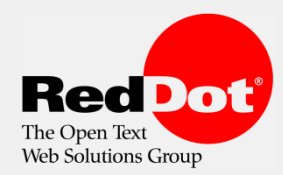

# Dynamische Inhaltsauslieferung – Entwicklung

■ Die Anzeige des Dienstes (Upload eines Dokuments) kann vom Inhalt des RedDot Elements "text-abstract"

■ Enthält das Element den Ausdruck "upload", dann wird der Dialog auf der Webseite zur Anzeige gebracht

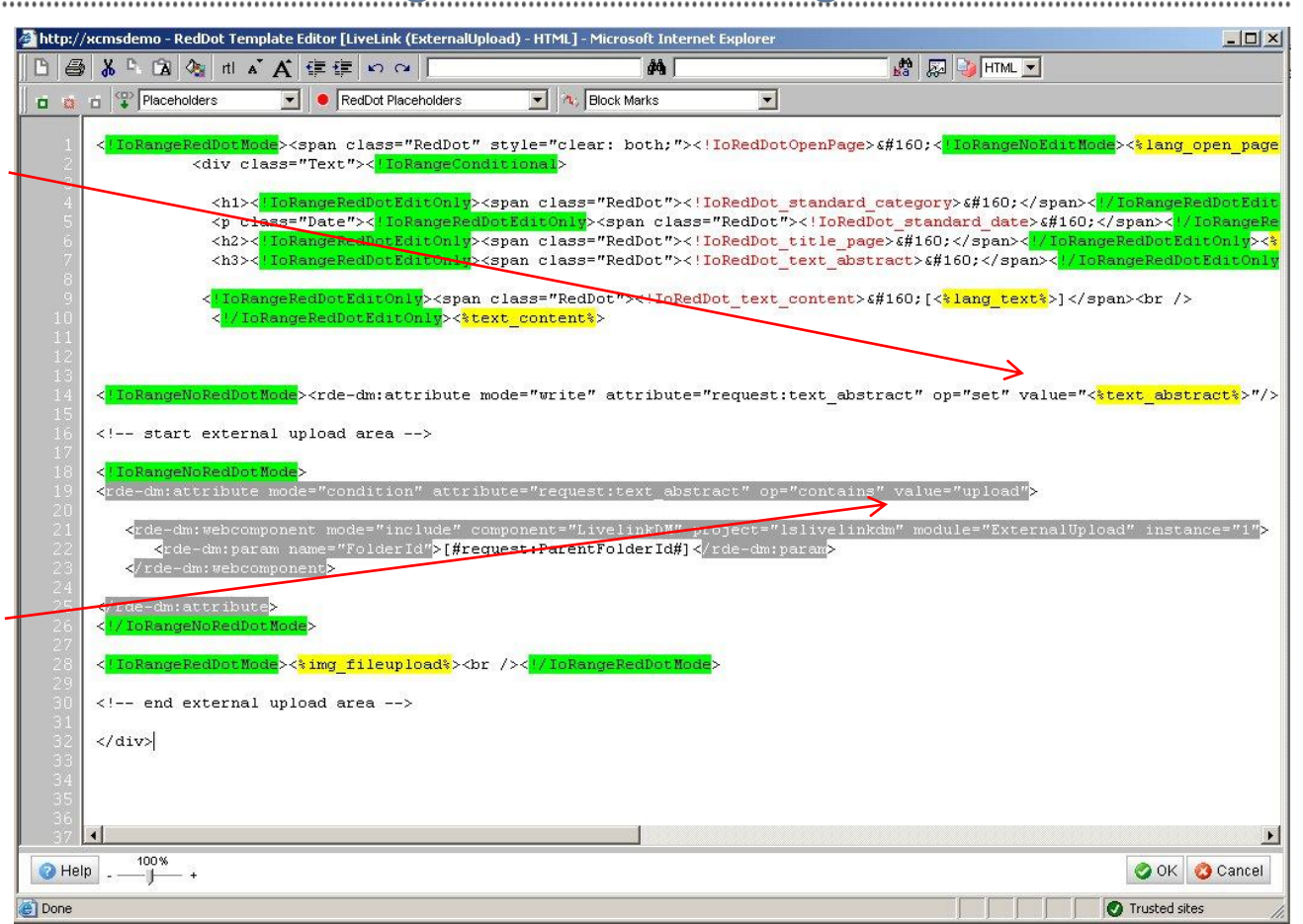

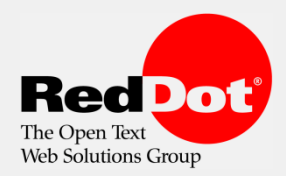

#### Weitere Möglichkeiten

- **EXample 2 and Zugriff auf weitere Livelink Objekte wie z. B. "Discussion"**
- Starten einer Livelink Suche über die Webseite und Darstellung der Suchergebnisse innerhalb der Webseite
- Anstarten eines Livelink Workflows mit Daten der Webseite (erfasst z. B. über ein Formular)

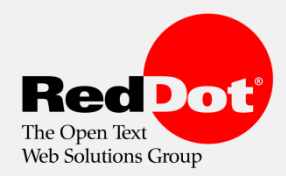

**Enterprise Content Management** made simple .

### Erforderliche Versionen

- **Content Creation and Mangement** 
	- RedDot Content Management Server 7.5 SP1
	- **EXEC** Livelink Integration Interface
- **Content Personalisation and Delivery** 
	- RedDot LiveServer 3.6
	- **EXEC** LiveServer Repository Connector
	- **Exellent Bridge**
- **Document Repository** 
	- **Open Text Livelink 9.7 (9.5)**

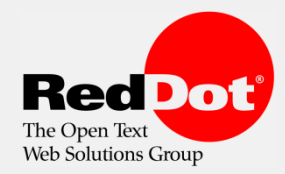

#### Produkt Architektur

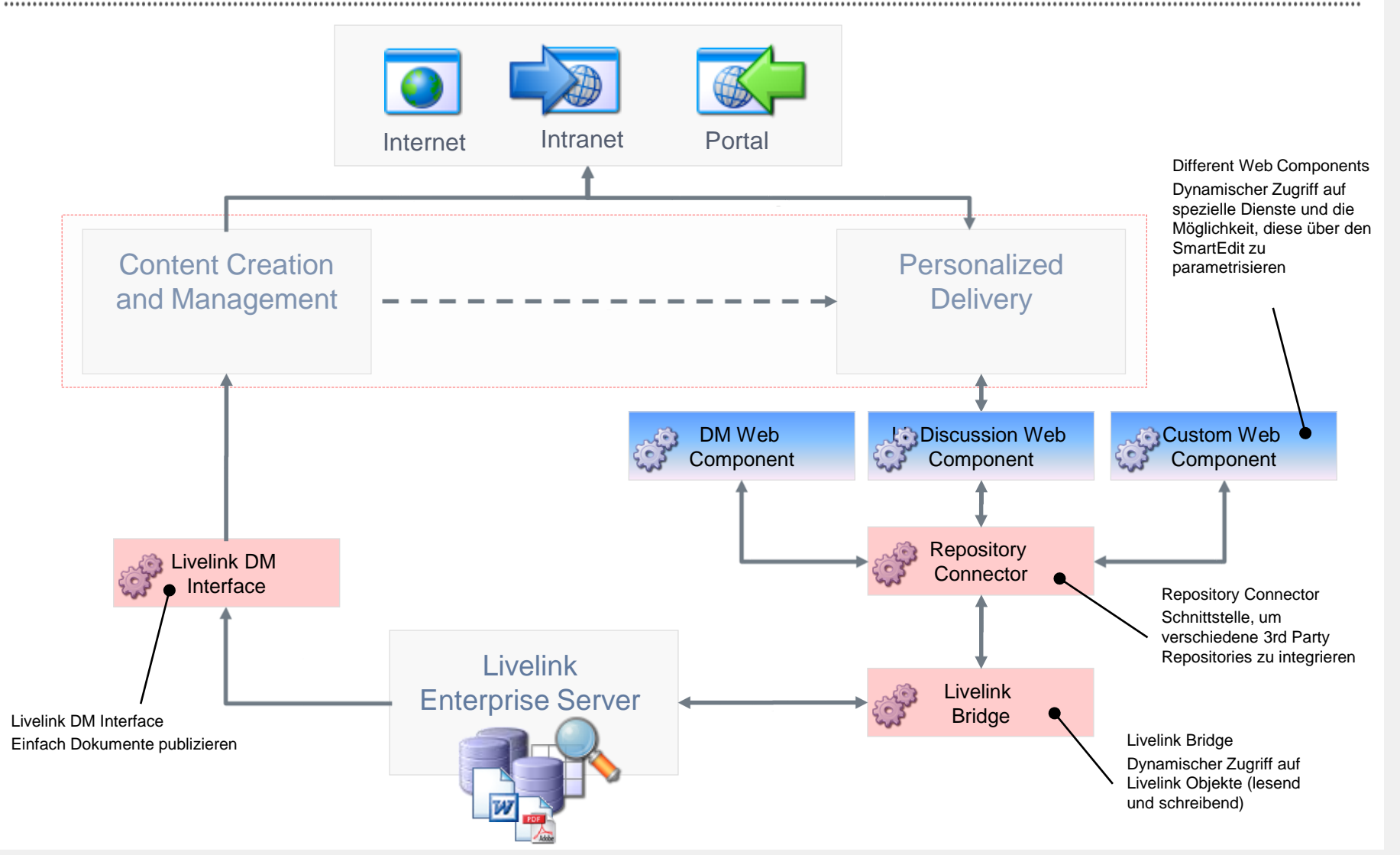

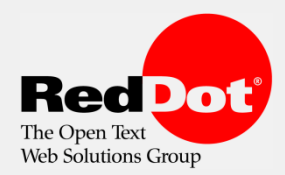

#### Erweiterungen in den nächsten Releases

- Creation and Manage Content
	- "Copy & Go" "Einmal Verwendung" eines Dokuments
	- Referenzliste auf welcher Webseite wurde ein Dokument verwendet
	- Push Mechanismus Publikation aus dem Livelink heraus starten
- **Content Personalisation and Delivery** 
	- **EXA** Zugriff auf den Livelink Workflow
	- Verwendung von gespeicherten Suchen

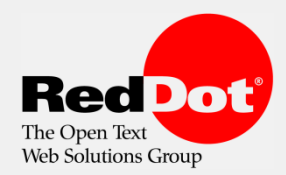

### Erweiterungen in der nächsten Generation

#### Unterstützung der Open Text Enterprise Library Services 10

- Verwendung der neuen Business API geplant bis Ende 2008
- **Bestehende Integration kann weiter verwendet werden**
- Nutzung der LAPI nach wie vor möglich
- Vollständiger Support der bestehenden Integration zu LES 9.7